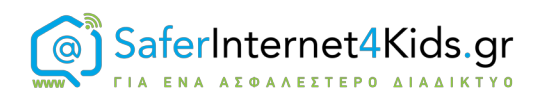

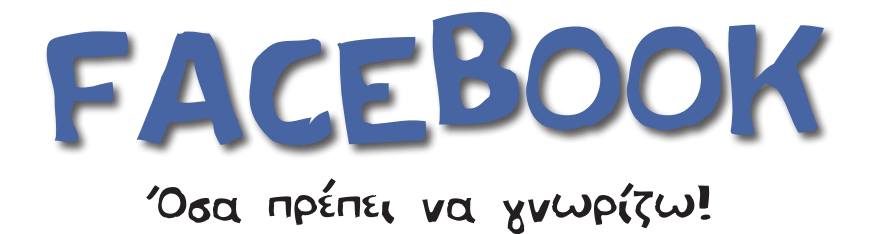

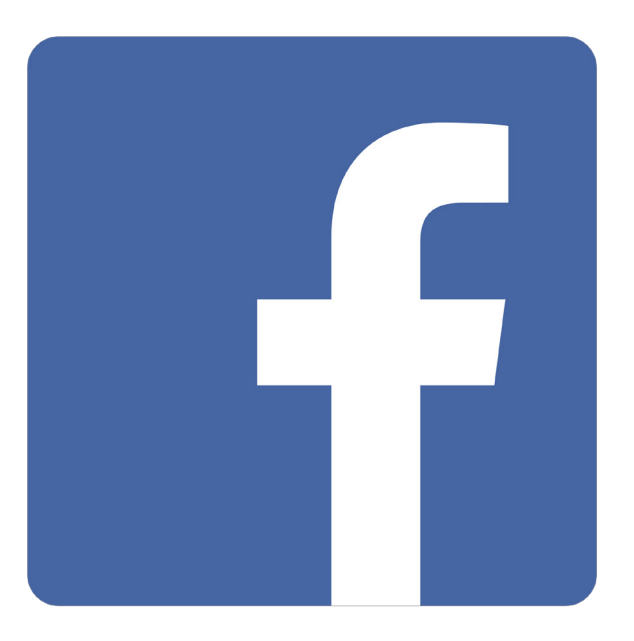

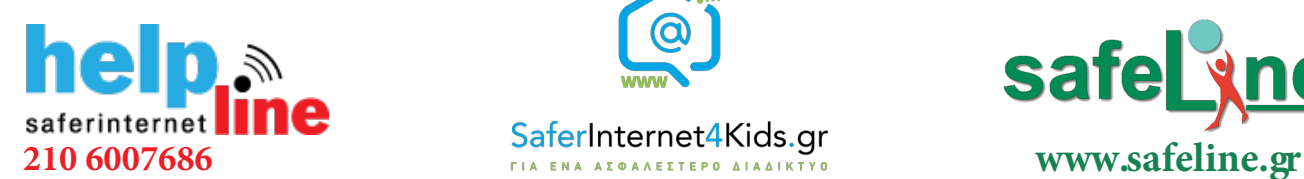

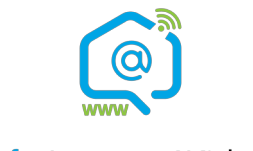

Γραμμή βοηθείας Ενημέρωση-Επαγρύπνηση Γραμμή παράνομου

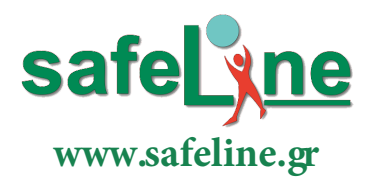

περιεχομένου

## Τι είναι το Facebook;

Το Facebook, ως το δημοφιλέστερο μέσο κοινωνικής δικτύωσης στις μέρες μας, έχει διευκολύνει σημαντικά την επικοινωνία και έχει φέρει κοντά τους ανθρώπους ανά τον κόσμο. Χρήστες με κοινά ενδιαφέροντα και απόψεις έρχονται πλέον ευκολότερα σε επαφή ενώ η διαθεσιμότητα της εφαρμογής μέσω πολλών φορητών συσκευών καθιστά την επικοινωνία με άλλους χρήστες συνεχή. Παρόλα αυτά ενέχει πολλούς κινδύνους τους οποίους μπορεί ο καθένας από εμάς εύκολα να αποτρέψει. Αρκεί να γνωρίζει το πώς.

### Διαχείριση λίστας φίλων

Μπορείτε να χρησιμοποιήσετε τις λίστες για να οργανώσετε τους φίλους σας στο Facebook. Χρησιμοποιώντας μια λίστα, μπορείτε να φιλτράρετε τις ανακοινώσεις που εμφανίζονται στις Ενημερώσεις σας ή να δημοσιεύσετε μια ενημέρωση μόνο σε συγκεκριμένα άτομα. Σημειώστε ότι μπορείτε να προσθέσετε ή να αφαιρέσετε φίλους από αυτές τις λίστες όποτε θέλετε. Οι φίλοι σας δεν ειδοποιούνται όταν τους προσθέτετε σε αυτές τις λίστες.

#### **Για να δημιουργήσετε μία λίστα:**

- 1. Στην αρχική σελίδα, μεταβείτε στην ενότητα "Εξερεύνηση" αριστερά και επιλέξτε "Λίστες φίλων".
- 2. Στη συνέχεια, επιλέξτε "Δημιουργία λίστας".
- 3. Γράψτε στο όνομα της λίστας.
- 4. Εισάγετε ονόματα φίλων που θέλετε να προσθέσετε στη λίστα στην ενότητα "Μέλη".
- 5. Κάντε κλικ στην επιλογή "Δημιουργία".

Περισσότερες πληροφορίες για τις λίστες φίλων: www. facebook.com/help/204604196335128/

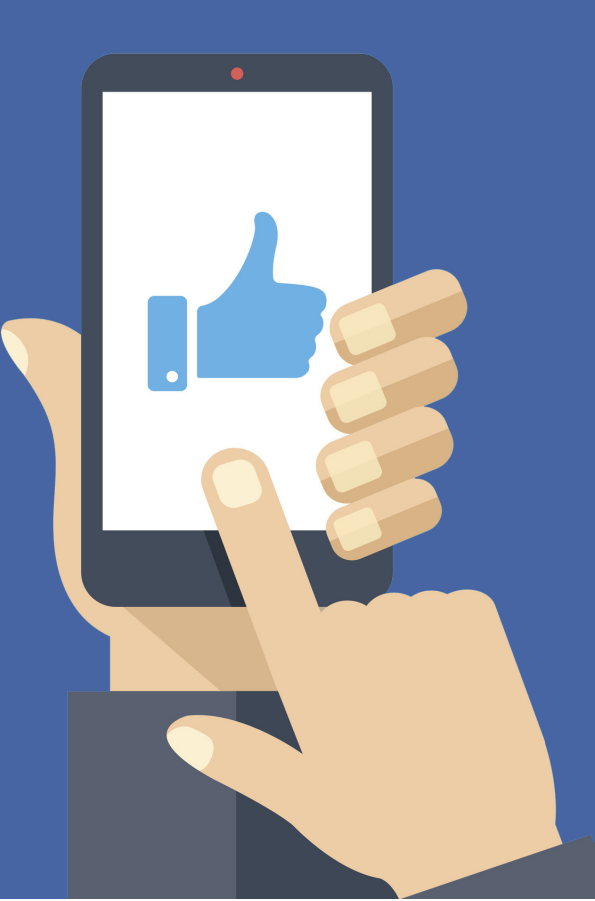

# Χρήσιμα εργαλεία

#### Κέντρο ασφαλείας

Μπορείτε να ενημερωθείτε για όλες τις πολιτικές του Facebook μέσα από τη σελίδα: facebook.com/safety. Εδώ θα βρείτε το Κέντρο Βοήθειας, την Πύλη για γονείς, το Κέντρο πρόληψης του εκφοβισμού, συμβουλές για προστασία στο διαδίκτυο και για την ασφάλεια στο Facebook, Το Facebook συνεργάζεται με ειδικούς (όπως τη Συμβουλευτική επιτροπή ασφάλειας) και συγκεντρώνει παρατηρήσεις και σχόλια από την κοινότητα, ώστε να δημιουργεί πολιτικές, εργαλεία και πηγές πληροφοριών που θα σας βοηθούν να είστε πάντα ασφαλείς.

#### Ρυθμίσεις απορρήτου

Με τις ρυθμίσεις απορρήτου διαχειρίζεστε τις βασικές προτιμήσεις απορρήτου. Για οτιδήποτε κοινοποιείτε στο Facebook. Μπορείτε να επιλέξετε το κοινό που μπορεί να έχει πρόσβαση στο περιεχόμενο που κοινοποιείτε, να δείτε όλες τις δημοσιεύσεις σας και το περιεχόμενο στο οποίο έχετε προστεθεί με ετικέτα και να περιορίσετε το κοινό των δημοσιεύσεων που έχετε κοινοποιήσει παλαιότερα σε φίλους φίλων ή δημόσια.

Επιπλεόν, μέσα από τις ρυθμίσεις απορρήτου μπορείτε να ορίσετε τον τρόπο με τον οποίο μπορούν να σας βρίσκουν και να επικοινωνούν μαζί σας οι άλλοι χρήστες. Πιο συγκεκριμένα, μπορείτε να ορίσετε ποιοι μπορούν να σας στέλνουν αιτήματα φιλίας, ποιος μπορεί να δει τη λίστα φίλων σας, ποιοι μπορούν να σας βρουν με βάση τη διεύθυνση email που δώσατε, ποιοι μπορούν να σας βρουν με βάση τον αριθμό τηλεφώνου που δώσατε και αν θέλετε οι μηχανές αναζήτησης εκτός του Facebook να οδηγούν στο προφίλ σας.

Μάθετε περισσότερα στη σελίδα: www.facebook. com/help/325807937506242?helpref=faq\_ content.

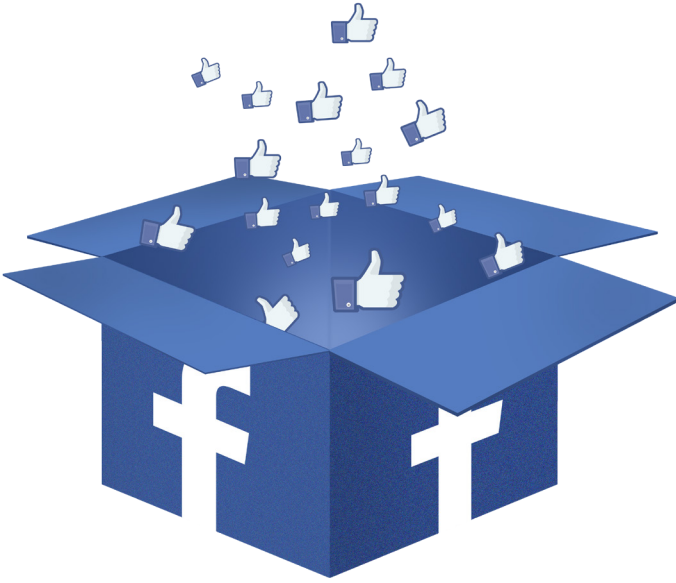

# Έλεγχος των εφαρμογών/παιχνιδιών

Οι εφαρμογές, τα παιχνίδια και τα πρόσθετα κοινωνικής δικτύωσης σάς επιτρέπουν να αλληλεπιδράτε με τους φίλους σας, εντός και εκτός Facebook. Μπορείτε να προσαρμόσετε τις ρυθμίσεις απορρήτου για τις εφαρμογές και τα παιχνίδια που χρησιμοποιείτε. Οι περισσότερες εφαρμογές και τα παιχνίδια δημιουργούνται από άλλες εταιρείες ανάπτυξης εφαρμογών ή παιχνιδιών. Αν αντιμετωπίζετε πρόβλημα με κάποια εφαρμογή ή κάποιο παιχνίδι, επικοινωνήστε με την εταιρεία ανάπτυξης της εφαρμογής ή του παιχνιδιού για να βρείτε βοήθεια.

#### Διαχείριση εφαρμογών

Για να καταργήσετε μια εφαρμογή ή ένα παιχνίδι, απενεργοποιήστε την ή προσαρμόστε τις ρυθμίσεις απορρήτου:

- 1. Κάντε κλικ στην επιλογή (πάνω δεξιά) και επιλέξτε "Ρυθμίσεις".
- 2. Κάντε κλικ στην επιλογή "Εφαρμογές" στην αριστερή στήλη.

Στη συνέχεια, είτε:

• Τοποθετήστε το δείκτη του ποντικιού πάνω στην εφαρμογή ή το παιχνίδι που θέλετε να καταργήσετε και κάντε κλικ στο κουμπί **x** ή

- Τοποθετήστε το δείκτη του ποντικιού πάνω από μια εφαρμογή ή παιχνίδι και στη συνέχεια κάντε κλικ στην επιλογή "Επεξεργασία" για να προσαρμόσετε τις ρυθμίσεις ή
- Στην ενότητα "Εφαρμογές", ιστότοποι και προσθήκες, κάντε κλικ στην επιλογή

"Επεξεργασία" και, στη συνέχεια, απενεργοποιήστε την πλατφόρμα.

Μόλις καταργήσετε την εφαρμογή ή το παιχνίδι, δεν θα μπορεί πλέον να δημοσιεύσει στο χρονολόγιό σας.

### Αποκλεισμός αιτημάτων από φίλους

- 1. Κάντε κλικ στην επιλογή (πάνω δεξιά) και επιλέξτε "Ρυθμίσεις".
- 2. Κάντε κλικ στην επιλογή "Μπλοκάρισμα" στο αριστερό μενού.

3. Στην ενότητα "Μπλοκάρισμα προσκλήσεων για εφαρμογές", εισαγάγετε το όνομα ή τη διεύθυνση ηλεκτρονικού ταχυδρομείου του ατόμου από το οποίο θέλετε να σταματήσετε να λαμβάνετε προσκλήσεις εφαρμογών.

Οι φίλοι δεν θα ειδοποιηθούν όταν αποκλείσετε προσκλήσεις εφαρμογών από αυτούς.

## Διαγραφή ή αποκλεισμός άλλου χρήστη

Όταν μπλοκάρετε κάποιον, το συγκεκριμένο άτομο δεν μπορεί μεταξύ άλλων να σας προσθέσει με ετικέτα ούτε να δει ό,τι δημοσιεύετε στο Χρονολόγιό σας. Αν είστε φίλοι, ο χρήστης διαγράφεται και από τους φίλους σας.

Για να μπλοκάρετε κάποιον:

- 1. Κάντε κλικ στην επιλογή (πάνω δεξιά) και επιλέξτε "Ρυθμίσεις".
- 2. Πατήστε "Μπλοκάρισμα".
- 3. Μεταβείτε στο πλαίσιο "Μπλοκάρισμα χρηστών"
- 4. Γράψτε το όνομα του ατόμου που θέλετε να μπλοκάρετε και πατήστε "Μπλοκάρισμα".

5. Επιλέξτε το άτομο που θέλετε να μπλοκάρετε από τη λίστα που εμφανίζεται και πατήστε ξανά "Μπλοκάρισμα".

Τα άτομα που μπλοκάρετε δεν ειδοποιούνται για την ενέργειά σας.

Αν δεν μπορείτε να βρείτε το άτομο που θέλετε με αυτή τη μέθοδο, πηγαίνετε στο προφίλ του και επιλέξτε Μπλοκάρισμα από το μενού **στη φωτογραφία εξωφύλλου.** 

# Απενεργοποίηση ή διαγραφή λογαριασμού

Στο Facebook έχετε τις επιλογές απενεργοποίησης και διαγραφής του λογαριασμού σας. Σε περίπτωση απενεργοποίησης του λογαριασμού σας μπορείτε να τον επανενεργοποιήσετε όποτε το επιθυμείτε, ενώ σε περίπτωση οριστικής διαγραφής η επιλογή επαναφοράς δεν είναι δυνατή. Η διαγραφή καθυστερεί για λίγες ημέρες αφού υποβάλετε ένα αίτημα. Ένα αίτημα διαγραφής ακυρώνεται αν συνδεθείτε ξανά στο λογαριασμό σας στο Facebook κατά τη διάρκεια αυτής της περιόδου.

#### **Για να απενεργοποιήσετε το λογαριασμό σας:**

1. Κάντε κλικ στην επιλογή (πάνω δεξιά) και επιλέξτε "Ρυθμίσεις".

2. Κάντε κλικ στο κουμπί "Γενικά" στην αριστερή στήλη

3. Επιλέξτε "Διαχείριση του λογαριασμού σας" για επεξεργασία και, στη συνέχεια, κάντε κύλιση προς τα κάτω για να κάνετε κλικ στην επιλογή "Απενεργοποίηση του λογαριασμού σας"

**Για να διαγράψετε οριστικά τον λογαριασμό σας, πρέπει να επικοινωνήσετε με το Facebook στη σελίδα: https://www.facebook.com/help/delete\_account.** 

# Για επιπλέον υποστήριξη...

**Κέντρο Βοήθειας Facebook:** www.facebook.com/help **Τα βασικά για το απόρρητο:** www.facebook.com/about/basics **Τελευταίες αλλαγές στο Facebook:** newsroom.fb.com **Αναφορά/αφαίρεση ετικετών:** http://youtu.be/CaJYQXiu3PY **Ελληνικό Κέντρο Ασφαλούς Διαδικτύου:** www.saferinternet4kids.gr **Γραμμή Βοηθείας Helpline:** www.help-line.gr **Ανοιχτή Γραμμή Καταγγελιών Παράνομου Περιεχομένου:** www.safeline.gr

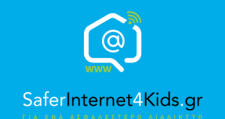

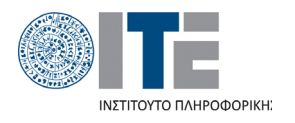

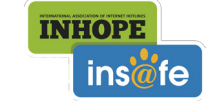

Συγχρηματοδοτείται από την Ευρωπαϊκή Ένωση Διευκόλυνση «Συνδέοντας την Ευρώπη»

«Την αποκλειστική ευθύνη της παρούσας έκδοσης φέρει ο συγγραφέας της. Η Ευρωπαϊκή Ένωση δεν φέρει καµία ευθύνη για οποιαδήποτε χρήση των περιεχοµένων σ' αυτήν πληροφοριών.»